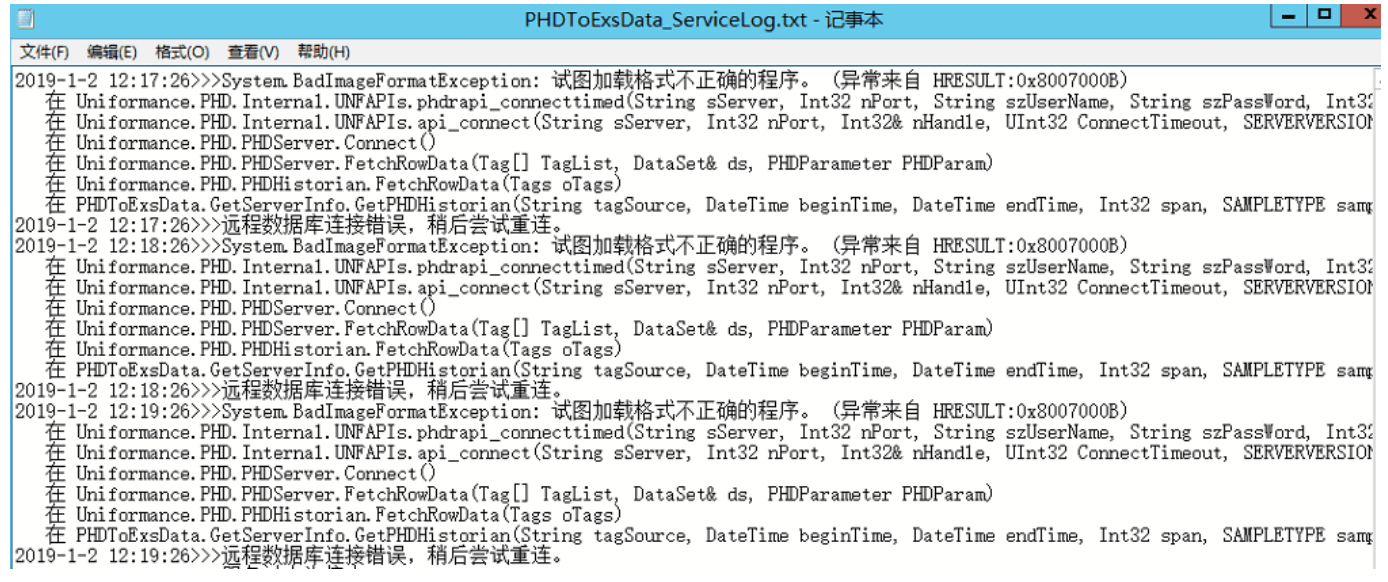

## iEM和数据库连接存在问题导致

## 检查步骤:1.通过"服务"找到PHDToData.exe的存放路径

## 2.在目录下找到PHDToData.ini文件, 查看所配置的数据库地址, ping该数据库 地址查看是否连通

3.通过数采测试软件检查能否取数